**Pairing the WiFi Extender with your Onecom Router can be achieved with either a wired or wireless connection. In both cases we suggest that you first set up your WiFi Extender with both in the same location.**

**Once paired, the WiFi Extender can be used either as a wired extender or a wireless extender. The connection will adjust automatically to the connection type.**

### **Wireless**

Using the supplied power adapter plug in and power up your WiFi Extender near to your Onecom Router (e.g. 2 metres).

The WiFi Extender will take around 30 seconds to power up and complete its boot sequence. Once the top LED is flashing slowly yellow the WiFi Extender can be WiFi paired to your Onecom Router using WPS pairing. Press the top button on your WiFi Extender and then press the WPS pairing button on your Onecom Router. The LED on the WiFi Extender will flash slowly Green during the WPS pairing. Once WPS pairing is complete, EasyMesh pairing automatically starts and it will take two to three minutes for the WiFi Extender to be configured with the WiFi details of your Onecom Router.

After wireless pairing is completed the LED on your WiFi Extender will be solid Orange. The WiFi Extender can now be moved to the optimum position.

**WiFi** (5GHz WiFi)

**DETAILS TRANSFERRED** WiFi Network Name (SSID) WiFi Password

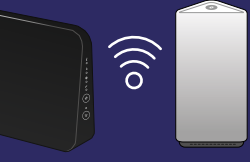

## **Wired**

Using the supplied Ethernet cable, plug the cable to one of the yellow sockets on your Onecom Router and to the yellow socket on the WiFi Extender. Using the supplied power adapter, plug in and power up your WiFi Extender.

From this point pairing is automatic and it will take two to three minutes for the WiFi Extender to be configured with the WiFi details of your Onecom Router. Once completed the LED on your WiFi Extender will be solid Green.

### **Ethernet**

**DETAILS TRANSFERRED** WiFi Network Name (SSID) WiFi Password

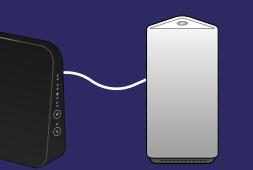

# **GETTING STARTED TROUBLESHOOTING**

**If at some point your Wi-Fi extender becomes unresponsive you can:**

#### **How to restart**

All of the settings are retained. Simply power cycle the WiFi Extender using the on/off button.

#### **How to reset**

The WiFi Extender restarts with the factory default configuration.

None of the Wi-Fi settings, nor other configuration changes you have made to the WiFi Extender are retained.

Make sure that your WiFi extender is turned on.

Using a paperclip push and hold the recessed Reset button on your WiFi extender for 5 seconds:

The LED will flash red and the WiFi Extender will reboot.

# onecom

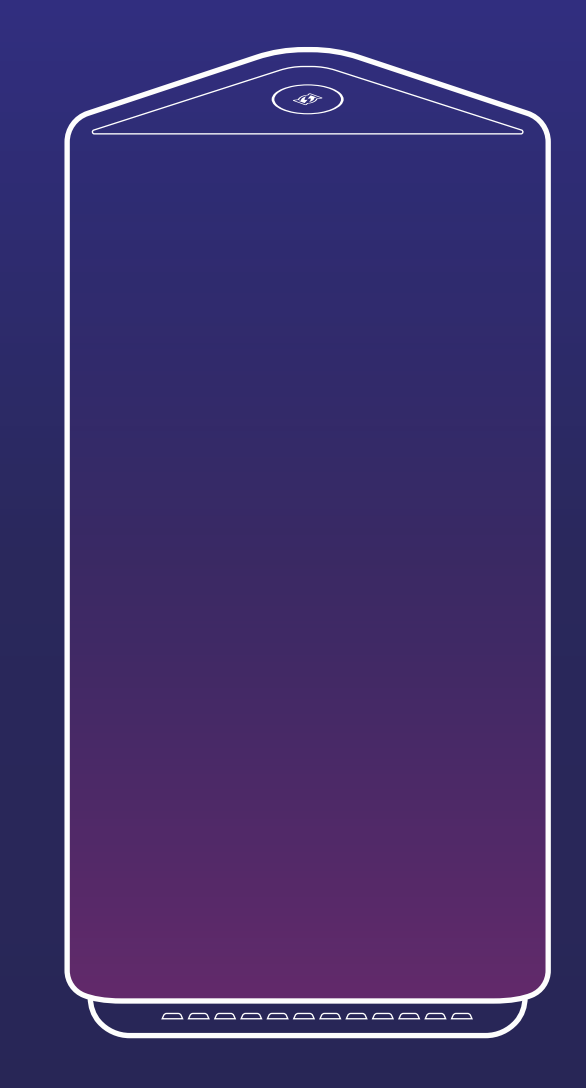

# **QUICK SETUP GUIDE WiFi Extender**

#### **ONECOM SERVICE TEAM**

If you need to get support from us, you can raise a case with the team via the details below.

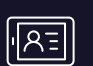

**portal.onecom.co.uk**

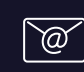

**fixedlinefaults@onecom.co.uk**

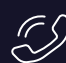

**03300 888 999**

# **BOX CONTENTS**

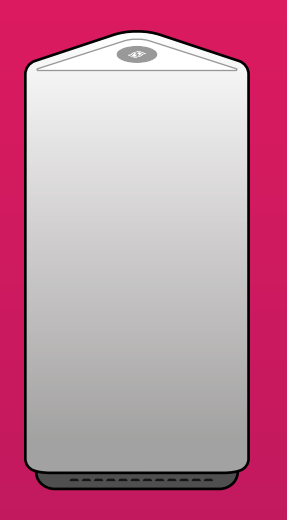

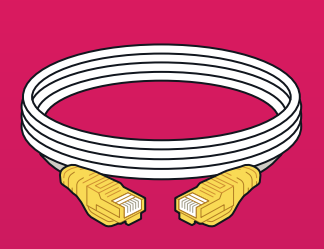

**1x Ethernet cable with yellow connectors**

**1x Power Supply Adapter**

**1x Onecom WiFi Extender**

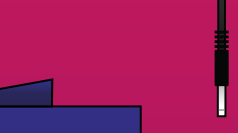

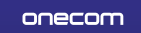

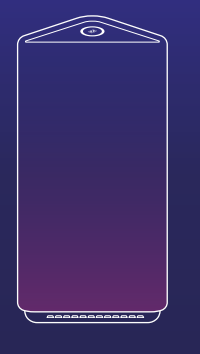

**Wi-Fi Extender QUICK SETUP GUIDE**

**Optimally positioning your WiFi Extender between your Onecom Router and the area to be covered is essential in order to achieve the maximum throughput and coverage of your in-home WiFi network.**

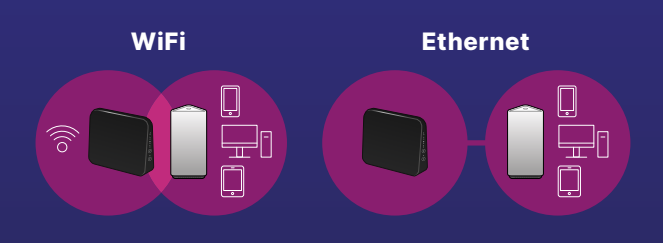

#### **Wireless**

If you plan to use WiFi for the connection between your Onecom Router and the WiFi Extender then it is essential to spend some time to find the optimum location for your WiFi Extender.

Locating the WiFi Extender too close to your Onecom Router will reduce the extra range benefit of your WiFi Extender. Positioned too far away will reduce the WiFi speed at which the gateway and WiFi Extender are connected to one another and this in turn will reduce the connection speed of WiFi devices when connected to your WiFi Extender.

Initially locate the WiFi Extender half-way between your Onecom Router and the approximate centre of the area that you wish to cover. The LED on the WiFi Extender will be Green in optimal conditions. If the LED is Orange, the link quality is fair. If possible, move the WiFi Extender to a location where the LED is Green.

If the LED is Red, then you should move the WiFi Extender closer to the Onecom Router.

### **Wired**

If you are planning to use a wired Ethernet connection between your Onecom Router and WiFi Extender then the WiFi Extender can be positioned directly in the area that you wish to improve the WiFi coverage.

As the connection between your Onecom Router and the WiFi Extender does not rely on WiFi, you will achieve optimum performance and maximum WiFi connection speed of WiFi devices connected to either your Onecom Router or WiFi Extender. During use, the LED on your WiFi Extender will be solid Green.

# **POSITIONING LIGHT SEQUENCE**

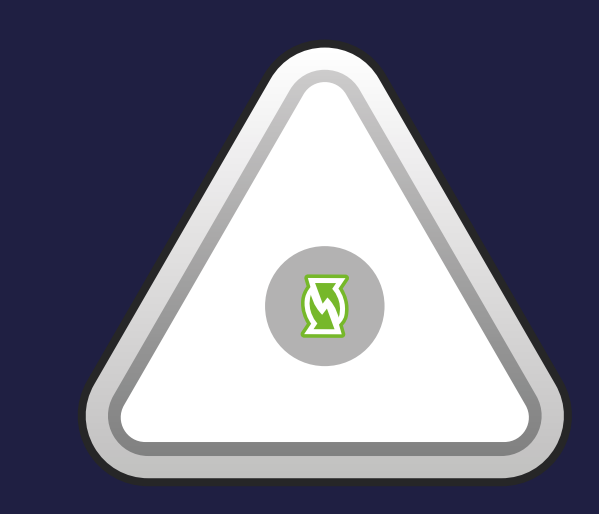

#### **Start-up Sequence**

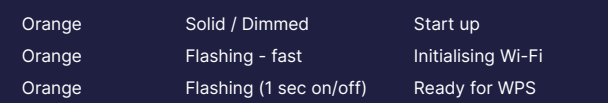

#### **Wi-Fi Pairing**

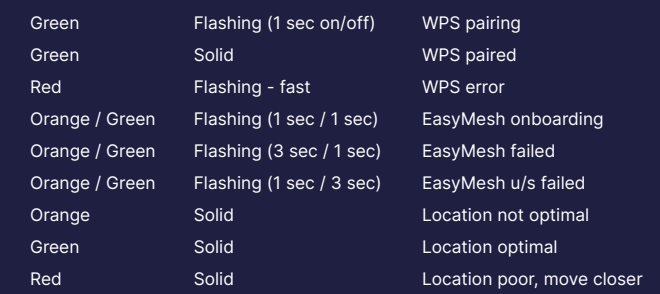

#### **WPS Client Pairing** Green Red WPS pairing WPS error Flashing (1 sec on/off) Flashing - fast **Other** Red Green Returning to factory defaults Software upgrade in progress Flashing (1 sec on/off) Flashing - fast